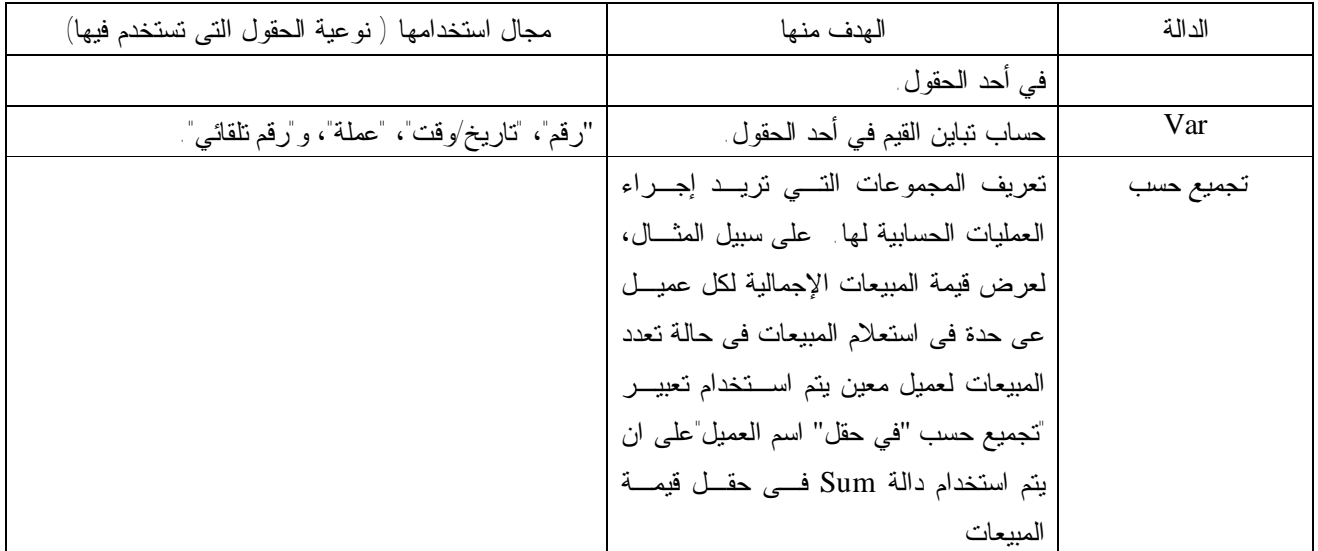

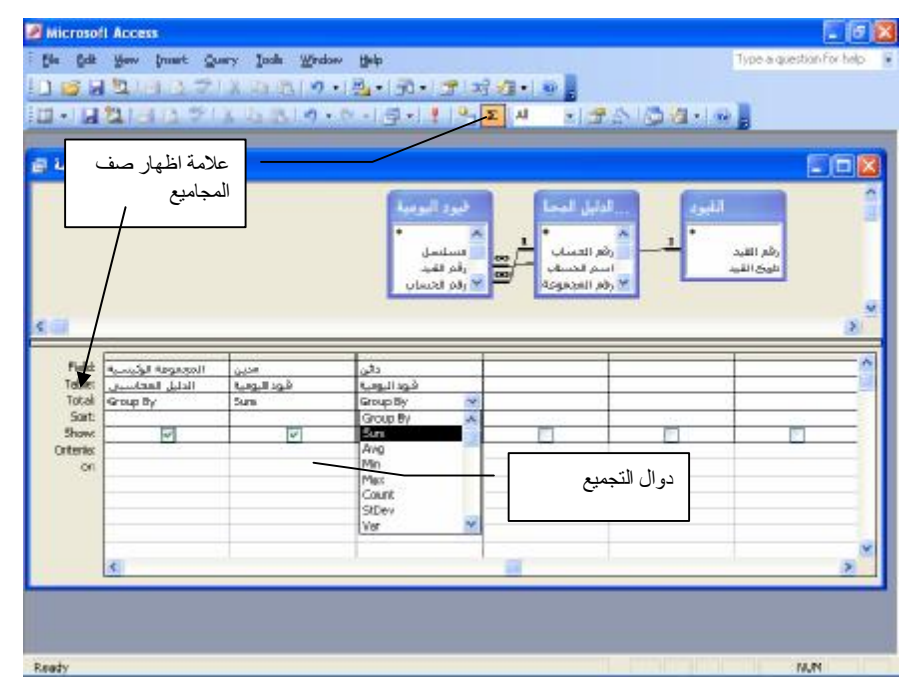

**شكل رقم 18**

 كما يمكن أيضا في شبكة تصميم الاستعلام تحديد معايير، للحد من المجموعات التي يتم حساب إجمالياتها، أو من السجلات المتضمنة في العملية الحسابية، أو من النتائج التي يتم عرضها بعد إنجاز العملية الحسابية.وايضا تتيح لك العملية الحسابية المخصصة إمكانية إنجاز العمليات الحسابية الرقمية، والتاريخية، والنصية على كل سجل باستخدام البيانات من حقل واحد أو أكثر. فيمكنك على سـبيل المثال، باستخدام عملية حسابية مخصصة ضرب قيم حقل واحد في مجموعة مبالغ، أو إيجاد الفرق بين تاريخين مخزنين في حقلـين منفصلين، أو دمج قيم متعددة في حقل "نص"، أو إنشاء استعلامات فرعية. يمكنك باستخدام الخيارات الموجودة في صف "إجمالي" في شبكة التصميم، تنفيذ العملية الحسابية على مجموعات من السجلات، وحساب المجموع، أو المتوسط، أو العدد، أو أي نوع آخر مـن الإجمالي على الحقل المحسوب.و بالنسبة للعمليات الحسابية المخصصة، فإنك تحتاج إلى إنشاء حقل محسوب جديد مباشرةً في شبكة التصميم. يمكنك إنشاء حقل محسوب بواسطة إدخال تعبير داخل خلية "حقل" فارغة في شبكة تصميم الاستعلام فمثلا يمكن انشاء حقل محسوب بعنوان الرصيد بطرح قيم الحقل " دائن " من قيم الحقل " مدين " باستخدام منشىء التعبيـر builder Expiration انظـر الشكل رقم١٩